# **EZ Product Commissions**

## *Purpose*

Do you sell products on consignment? Do you sell digital products where the author (artist, photographer, developer, designer) would like a commission on sales?

Then this addon is for you. You can now easily setup and manage commissions on sales.

You can report on current earnings by affiliate (what we call the person receiving commission) earnings, generate detail reports for various periods as well as Update the tracking to show when you've made payment to an affiliate.

### *Features*

.

- Setup commissions on individual products
- Setup commissions for all products within a category (or products within sub-categories)
- Optionally setup/enable a default commission to be used when no other commissions apply.
- Report on products/categories that are using commissions.
- Report on sales filtered by a variety of search criteria.
- Mark transactions paid for the prior month to make current reporting more manageable.

# *Installation*

Installation is as automatic as possible.

A download link will be enabled following capture of your payment. You will be emailed with the link to download the archive. Upon receipt of your order we will contact you to verify the Domain Name you submitted with the order and to send you the license key. This addon is licensed software. Failure to enter the license key and/or if the key does not match the domain where the addon is being used will cause the addon to be disabled. Please contact us if you encounter any problems if you feel you've entered the license key correctly and the domain name is accurate.

#### **Installation Steps**

1. In V4 you can use the '+' icon to download and install the addon directly from your PC.

2. Click the settings icon beside the EZ Product Commissions addon and configure the settings you want. Be sure to enter the license key we sent you **exactly**. Then click Save.

This will kick-off the internal installation of the addon. You should see a green notification message indicating that several language variables were installed successfully. .

The installation is now complete.

#### *Customization*

You can enable/disable use of the default commission in the addon settings. Also, if no affiliate is set or the commission rate for the default commission is zero, the default will NOT be used.

#### *Screen Shots*

The manage page is very straight-forward and shows current affiliates, their commission rates and links to other operations.

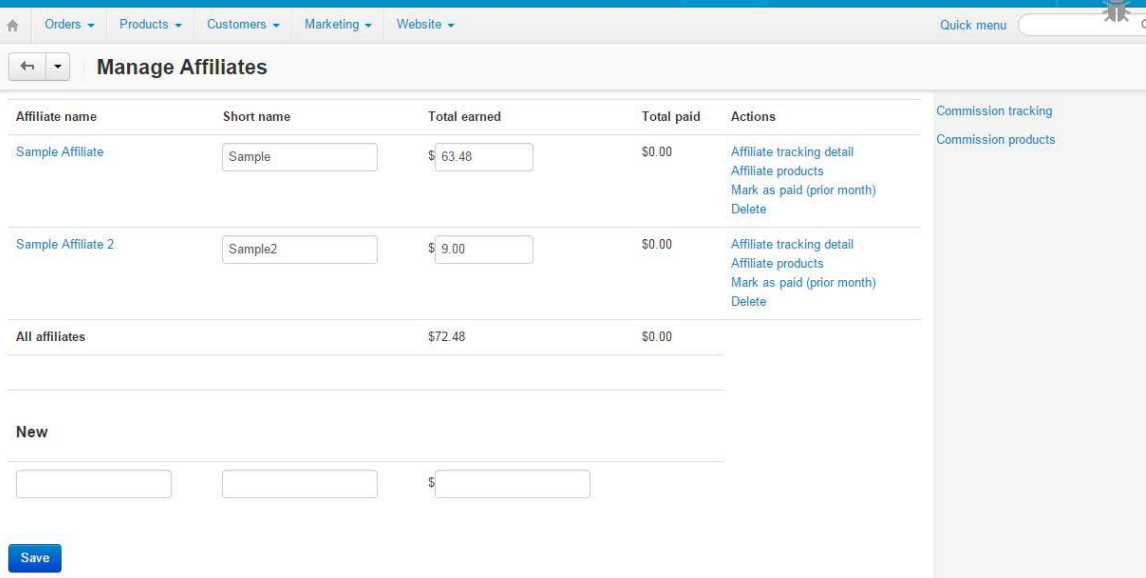

This view shows a listing of the products and categories that have specific commissions set. Note the default setting in the lower right. As your affiliates grow, you can search by affiliate name (subset), select affiliates from drop-down, or by the commission rate.

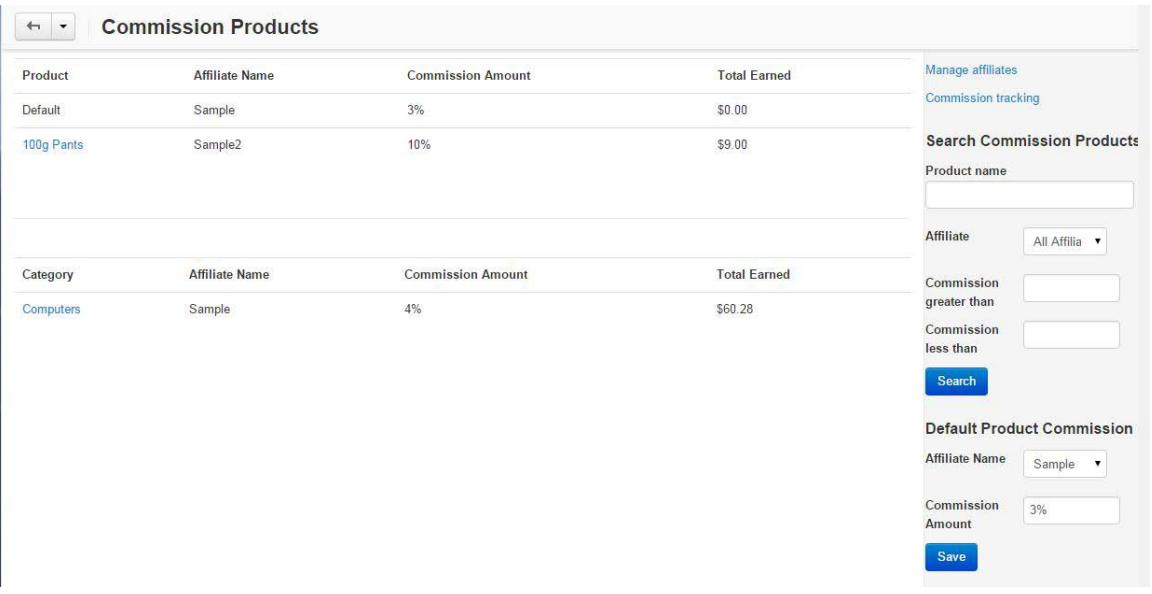

Tracking can also be filtered by search. In addition to showing what the commissions are for each commissioned product in an order, the origin of the commission is also shown.

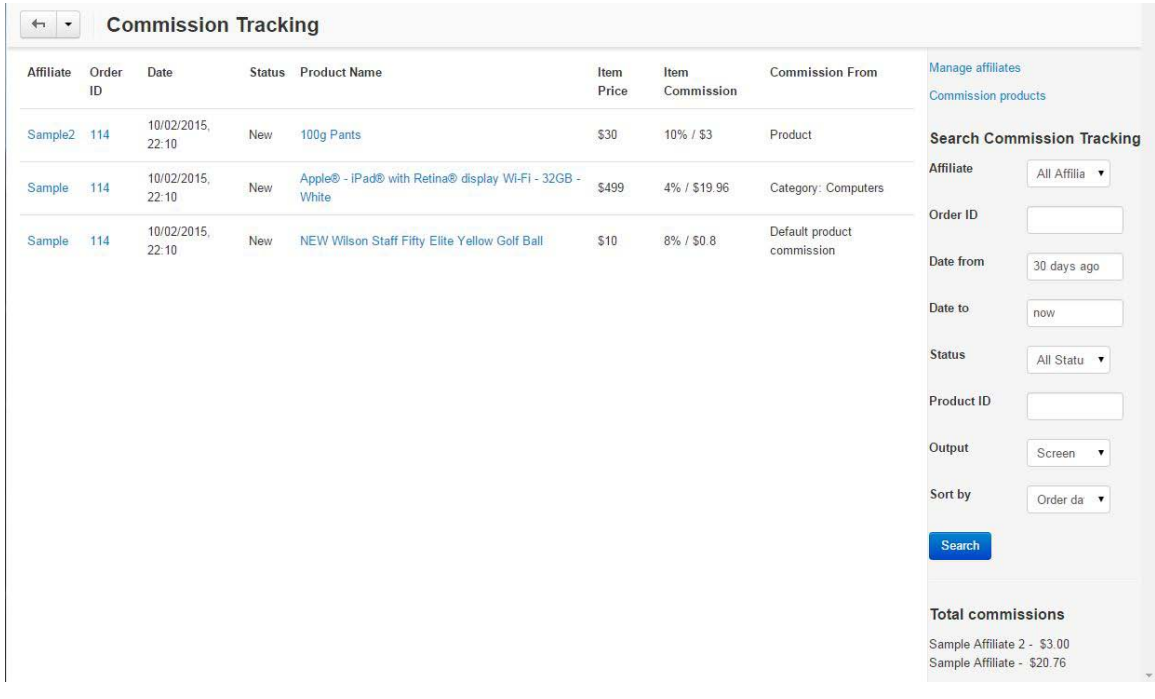

# *Contact Us*

If you have any difficulty you can contact us via one of the following contact points:

- Email [support@ez-ms.com](mailto:support@ez-ms.com)
- Ticket System helpdesk@ez-ms.com

• Phone – (503) 906-3563

We will do our best to ensure you are satisfied.